- 
- 
- 

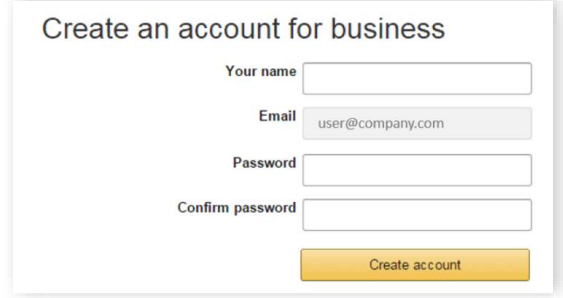

- 
- 

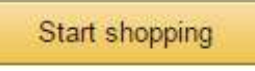

# Scenario 2

- Migrate your existing Amazon Account<br>• If you already have an Amazon account tied<br>to your work email address <u>and utilize this</u><br>account solely for business purchases, you<br>can migrate this existing account to your<br>organizat
- 

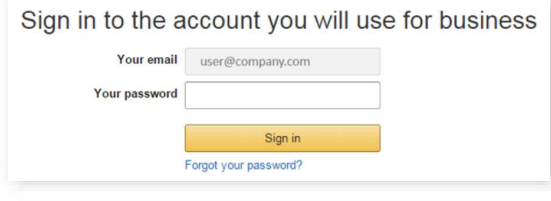

- To migrate this account, including order<br>history, select the right hand option: Use My<br>Existing Account.
- Confirm that you will be using this account<br>for Business purchases. <u>This will not affect</u><br>any personal Amazon accounts you have set<br>up with different emails.<br>Confirm and continue

• Complete your registration and Start<br>Shopping.<br>If you cannot remember your password, you can click<br>Forgot your password? to reset it.

- 
- 
- -

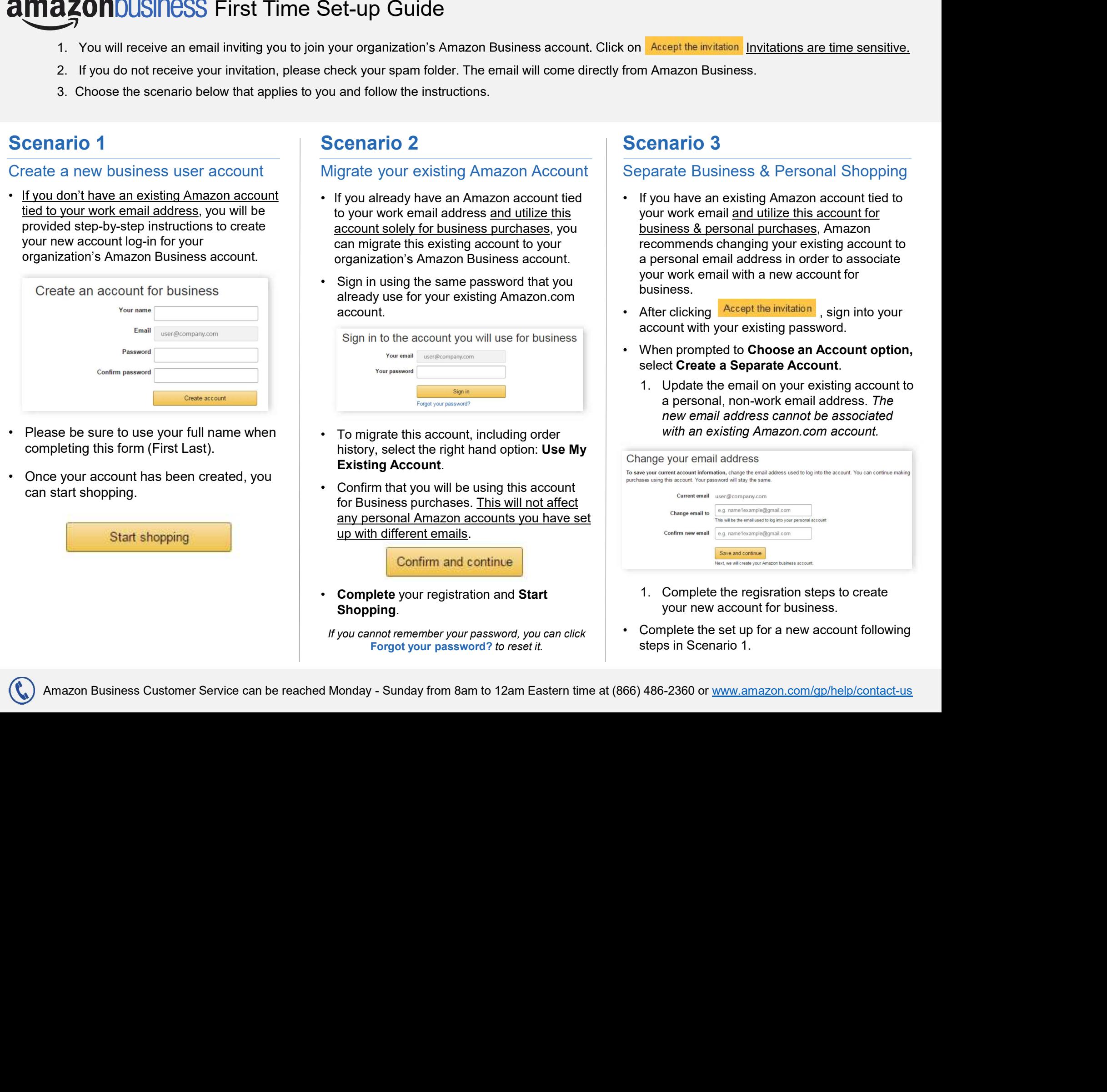

- 
- 

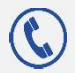